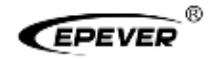

# Vzdálený měřič UŽIVATELSKÁ PŘÍRUČKA

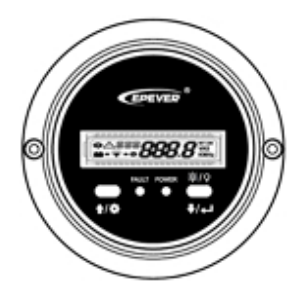

**MT91** 

### Obsah

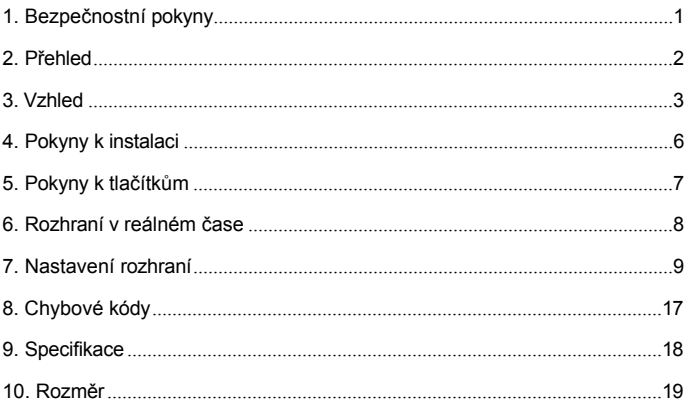

## <span id="page-4-0"></span>**1. Bezpečnostní pokyny**

- Děkujeme, že jste si vybrali řadu MT; před použitím výrobku si pečlivě přečtěte tento návod.
- Tento návod si uschovejte pro budoucí použití.
- Po obdržení výrobku zkontrolujte, zda nedošlo k poškození při přepravě. V případě jakéhokoli problému včas kontaktujte přepravní společnost nebo naši společnost.
- Před instalací si pečlivě přečtěte tento návod a bezpečnostní informace.
- Výrobek uchovávejte mimo dosah deště, expozice, silné prašnosti, vibrací, koroze a intenzivního elektromagnetického rušení.
- Zamezte vniknutí vody a jiných tekutin do výrobku.
- Uvnitř výrobku nejsou žádné díly, které by mohl uživatel opravovat. Nerozebírejte jej ani se jej nepokoušejte opravovat.

# <span id="page-5-0"></span>**2. Přehled**

MT91 je nová generace dálkových měřičů speciálně navržených pro měniče EPEVER. Zobrazuje parametry střídače v reálném čase na jedné obrazovce. Podporuje konfiguraci parametrů pomocí tlačítkových operací, díky čemuž je výrobek vhodný pro různé požadavky.

#### **Funkce**

- Konstrukce s dvojitým rozhraním, snadné propojení s měničem EPEVER a dalšími volitelnými moduly
- LCD displej, dynamické zobrazení systémových dat v reálném čase
- Vizuální kódy chyb, včasné upozornění na varování a poruchy
- Tlačítko zapnutí/vypnutí zátěže pro přímé ovládání výstupu zátěže
- Jednoduchá instalace a přívětivé ovládací rozhraní

### <span id="page-6-0"></span>**3. Vzhled**

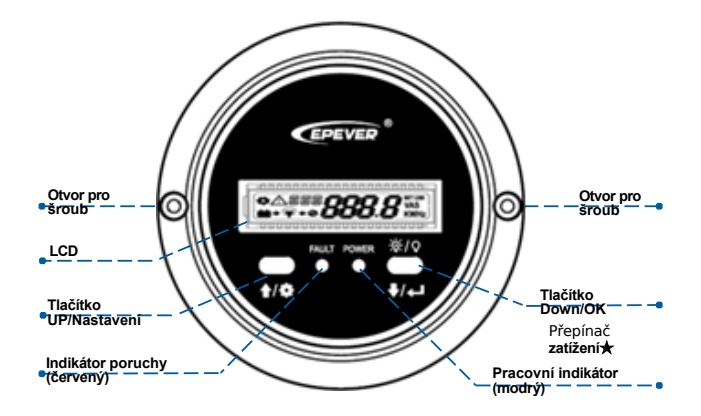

**★** V rozhraní reálného času dlouhým stisknutím na 2 sekundy vypnete

**zátěž (výchozí zapnutí); dlouhým stisknutím znovu na 2 sekundy zapnete zátěž.**

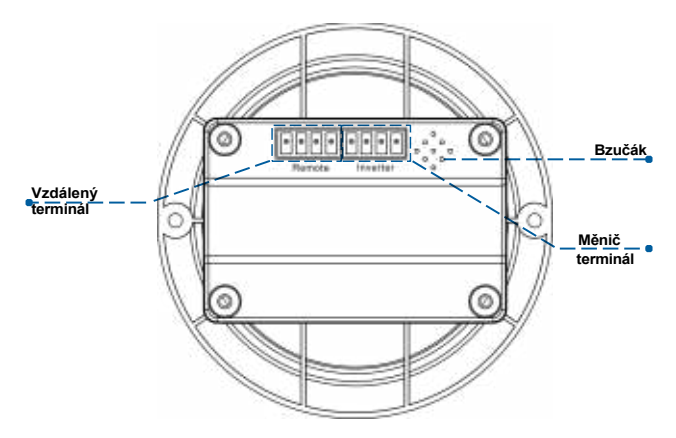

Definice svorky měniče/dálkové svorky: ٠

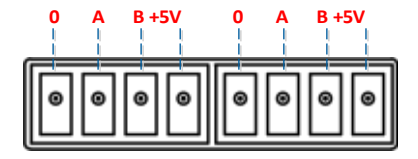

#### ⚫ **Připojte MT91 k měniči:**

Propojte "svorku měniče" MT91 a port RJ45 měniče pomocí komunikačního kabelu RS485 (příslušenství je součástí dodávky, model: CC- RJ45-3.81-100U. Délku kabelu lze upravit podle aktuálního požadavku zákazníka).

#### ⚫ **Připojení MT91 k pomocnému modulu**

Propojte "vzdálený terminál" přístroje MT91 a pomocné moduly, jako je modul Bluetooth/bezdrátový modul/BMS, pomocí adaptérového kabelu.

### <span id="page-9-0"></span>**4. Pokyny k instalaci**

Doporučuje se povrchová montáž.

- **Krok 1:** Podle instalační velikosti (91 mm) vyhledejte místo a vyvrtejte dva otvory pro šrouby (ne menší než 77x52 mm).
- **Krok 2:** Pomocí dvou šroubů PWM3\*10 upevněte dálkový měřič.

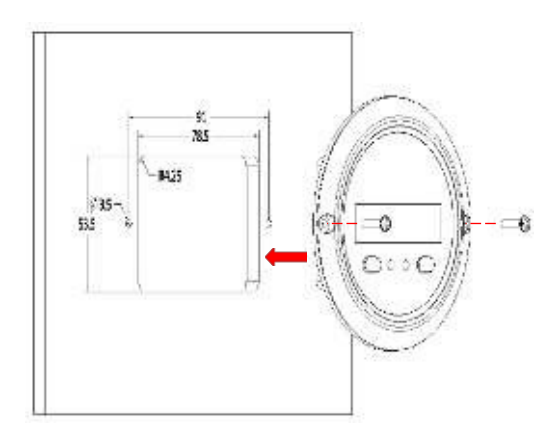

# <span id="page-10-0"></span>**5. Pokyny k tlačítkům**

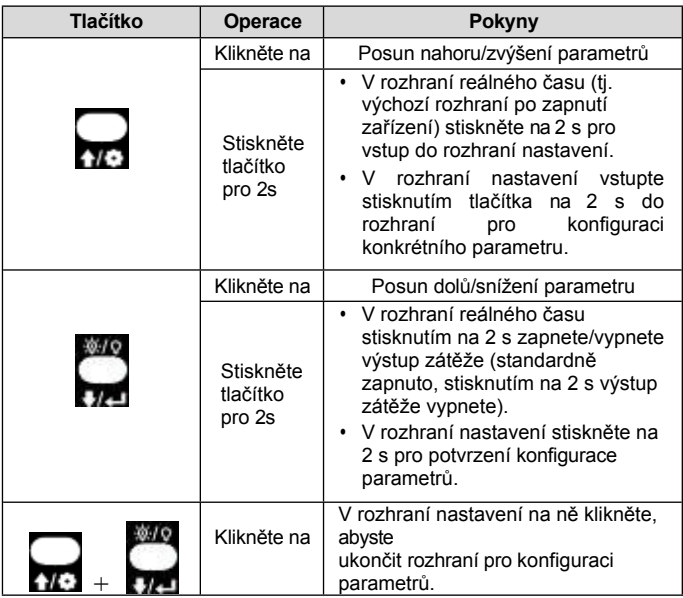

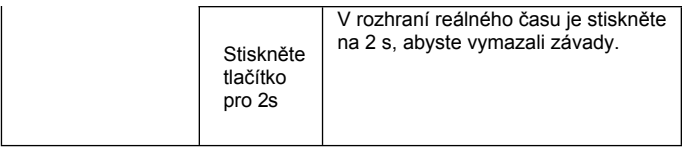

**Dlouhé pípnutí pro potvrzení parametrů a krátké pípnutí pro ostatní operace.**

# <span id="page-12-0"></span>**6. Rozhraní v reálném čase**

V rozhraní reálného času (výchozí rozhraní po zapnutí zařízení) klikněte na

nebo , aby se cyklicky zobrazovaly níže uvedené parametry.

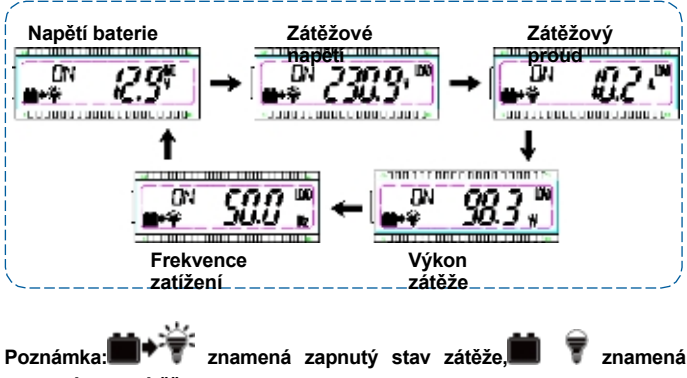

**vypnutý stav zátěže.**

# <span id="page-13-0"></span>**7. Nastavení rozhraní**

### • **Konfigurace parametrů**

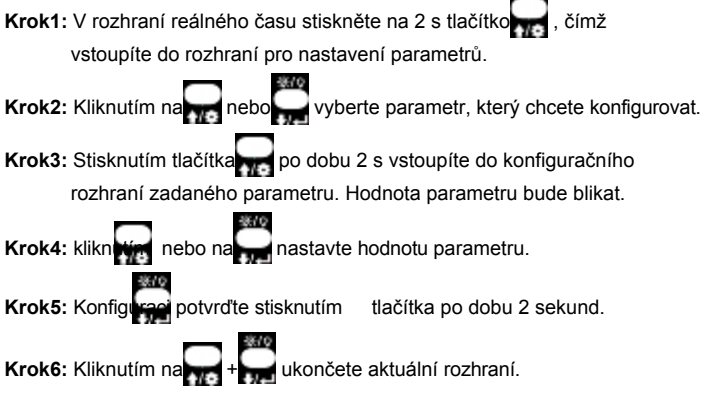

• **Režim úspory energie**

Uživatelé mohou povolit úsporný režim a nastavit hodnotu PSI/PSO pomocí

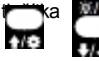

/tlačítko (Minimální výkonový krok je 1VA).

Když je skutečný výkon zátěže nižší než PSI (výkon pro přechod do úsporného režimu), systém se automaticky přepne do úsporného režimu a poté se výstup zařízení zapne na 1 s a vypne na 5 s.

Když skutečný výkon zátěže překročí PSO (výkon pro ukončení úsporného režimu), měnič automaticky ukončí úsporný režim a obnoví práci.

### **1) Povolení úsporného režimu (PSE)**

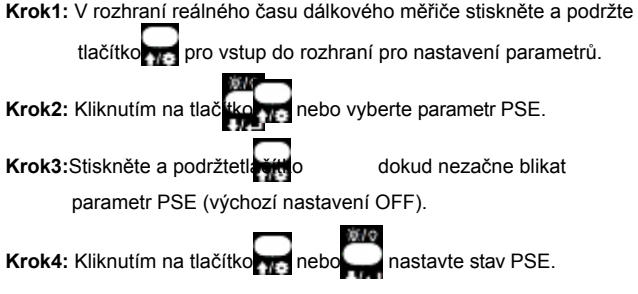

- Výběrem možnosti ON povolíte režim úspory energie.
- Chcete-li režim úspory energie vypnout, vyberte možnost OFF.

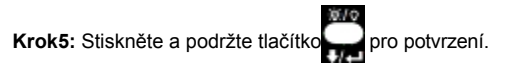

### **2) Nastavení výkonu pro přechod do úsporného režimu (PSI)**

Krok6: V rozhraní pro nastavení parametrů klikněte na tlačítko a vyberte parametr PSI.

Krok7: Stiskněte a podržte tlačítko, dokud hodnota PSI nezačne blikat. Krok8: Kliknutím na **tlačítko nastavte parametr PSI.** • Kliknutím na tlačítko snížíte hodnotu PSI o 1. • Kliknutím na tlačítko zvýšíte hodnotu PSI o 1. • Stisknutím a podrže**ními** ačítka zvýšíte hodnotu PSI o 10. Podeseti operacích se hodnota PSI pokaždé zvýší o 100.

Po uvolnění tlačítka jej znovu stiskněte a podržte, abyste zopakovali výše uvedenou operaci (**Poznámka: Nastavení parametru nelze provést.**

**překročí hodnotu definovanou uživatelem, nebo se vrátí na počáteční hodnotu a spustí smyčku**).

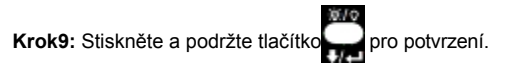

#### **3) Nastavení výkonu pro ukončení úsporného režimu (PSO)**

Krok10: V rozhraní pro nastavení parametrů klikněte na tlačítko a vyberte parametr PSO.

Krok11: Stiskněte a podržte tlačítko, dokud hodnota PSO nezačne blikat. **Krok12:** Kliknutím na **tem studentství hastavte parametr PSO.** 

- Kliknutím na tlačítko snížíte hodnotu PSO o 1.
- Kliknutím na tlačítko zvýšíte hodnotu PSO o 1.
- Stisknutím a podržením tlačítka zvýšíte hodnotu PSO o 10. Po deseti operacích se hodnota PSO pokaždé zvýší o 100.

Po uvolnění tlačítka jej znovu stiskněte a podržte, aby se opakovalo.

(**Poznámka: Nastavení parametru nesmí překročit hodnotu definovanou uživatelem, jinak se vrátí na počáteční hodnotu a spustí se smyčka**).

**Krok13:** Potvrďte stisknutím a podržením tlačítka .

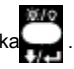

### • **Parametry definované uživatelem**

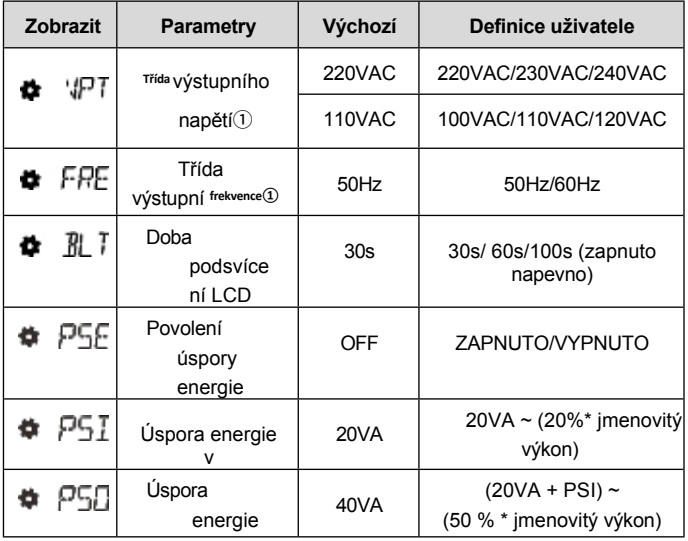

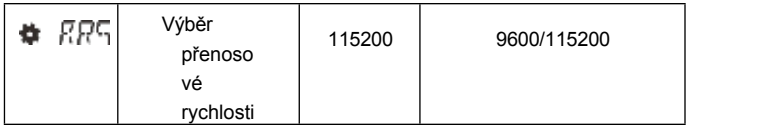

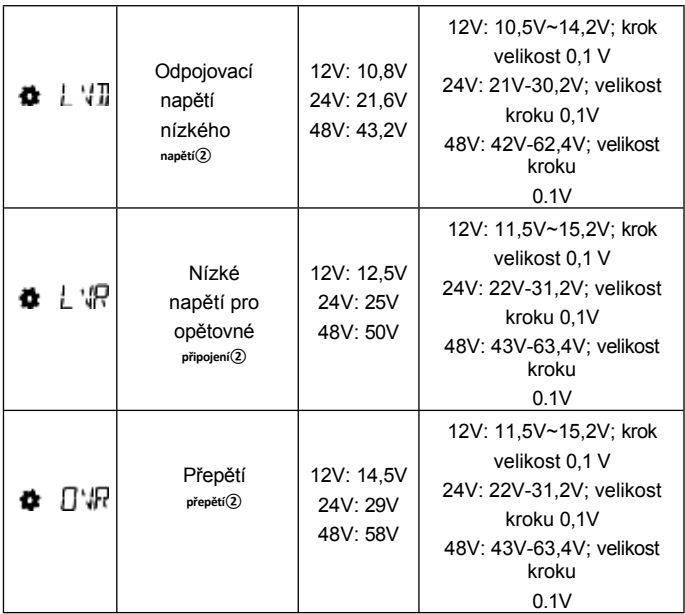

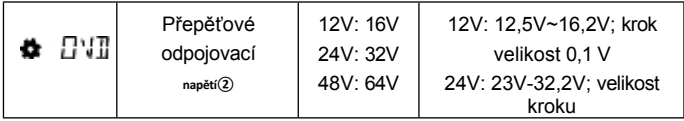

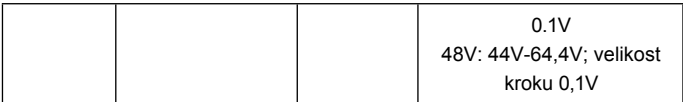

- **① Po nastavení parametrů označených symbolem ① se měnič automaticky restartuje. Bude pokračovat v práci podle nové hodnoty parametrů.**
- **② Řady NPower a IPower-Plus podporují úpravu parametrů**

**označených②. Prosíme, dodržujte následující pravidla**

**jinak se nastavení parametru nezdaří. IPower nepodporuje modifikaci parametrů označených②.**

- **Pravidla pro ochranné napětí baterie**
	- A. Omezující napětí při přepětí (16,2/32,2/64,4 V) ≥ Napětí při p ř e p ě t í při odpojení ≥ Napětí při přepětí při opětovném připojení +1 V.
	- B. Přepěťové přepětí ≥ Nízké přepěťové přepětí.
	- C.Nízkonapěťové odpojovací napětí ≥ Nízkonapěťové odpojovací napětí  $+1V$ .

D.Nízké odpojovací napětí ≥ Nízké omezovací napětí (10,5/21/42 V).

• **Při dosažení bodu ochranného napětí se zobrazí následující detailní stav.**

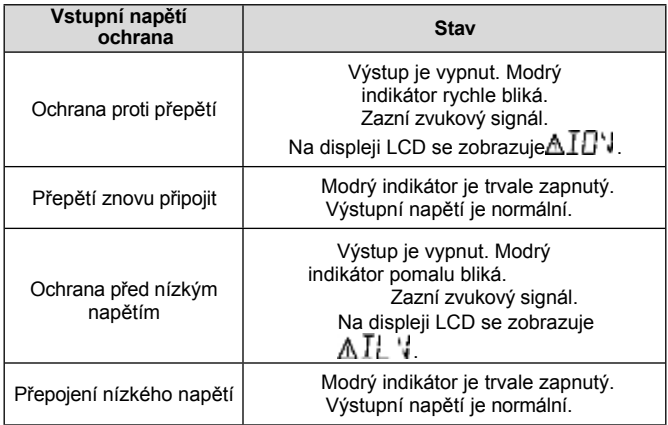

**Poznámka: Přestože je měnič navržen s funkcí ochrany proti přepětí, přepětí nesmí být vyšší než 20 V pro systém 12 V, nesmí být vyšší než 40 V pro systém 24 V a nesmí být vyšší než 80 V pro systém 48 V; jinak může dojít k poškození měniče.**

# <span id="page-24-0"></span>**8. Chybové kódy**

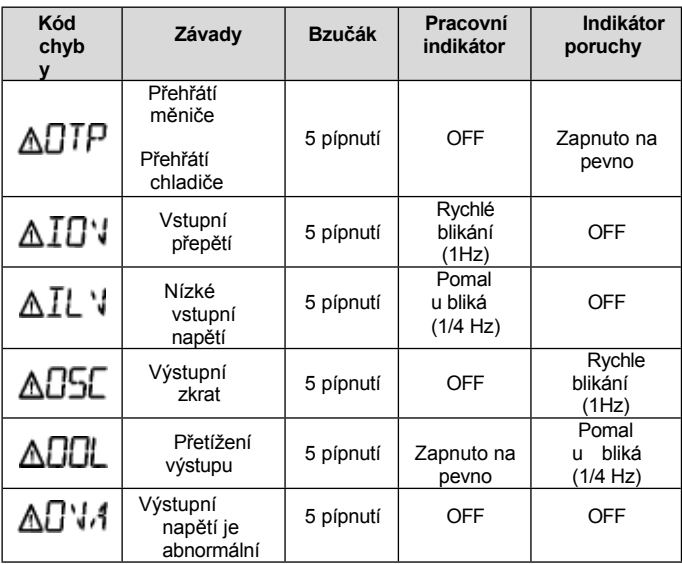

# <span id="page-25-0"></span>**9. Specifikace**

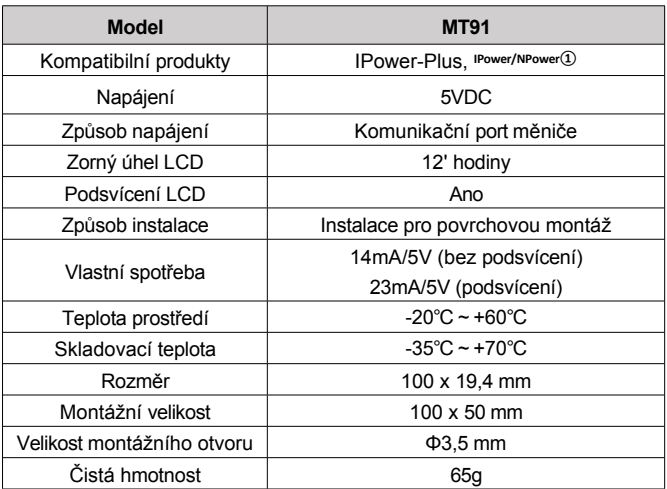

**① IPower-Plus podporuje celé funkce MT91, zatímco IPower/NPower podporuje část funkcí MT91; podrobné informace o podporovaných funkcích naleznete v uživatelské příručce.**

### <span id="page-26-0"></span>10. Rozměr

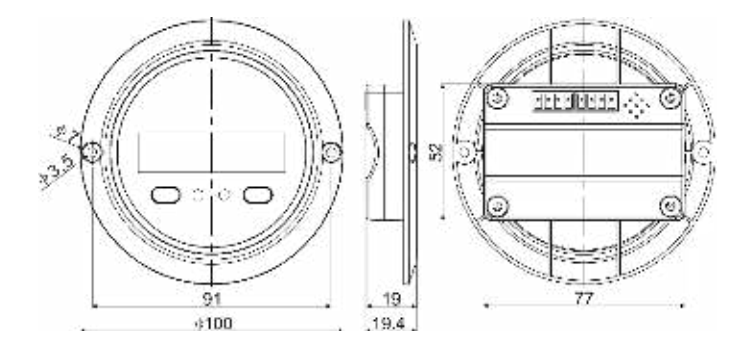

Jakékoli změny bez předchozího upozornění! Číslo verze:  $V1.2$ 

### **HUIZHOU EPEVER TECHNOLOGY CO., LTD.**

**Peking Tel: +86-10-82894896/82894112 Huizhou Tel: +86-752-**

**3889706 E-mail:** 

**[info@epever.com](mailto:info@epever.com) Webové** 

**stránky: [www.epever.com](http://www.epever.com/)**